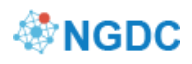

# **BioSample Submission Quick Start Guide**

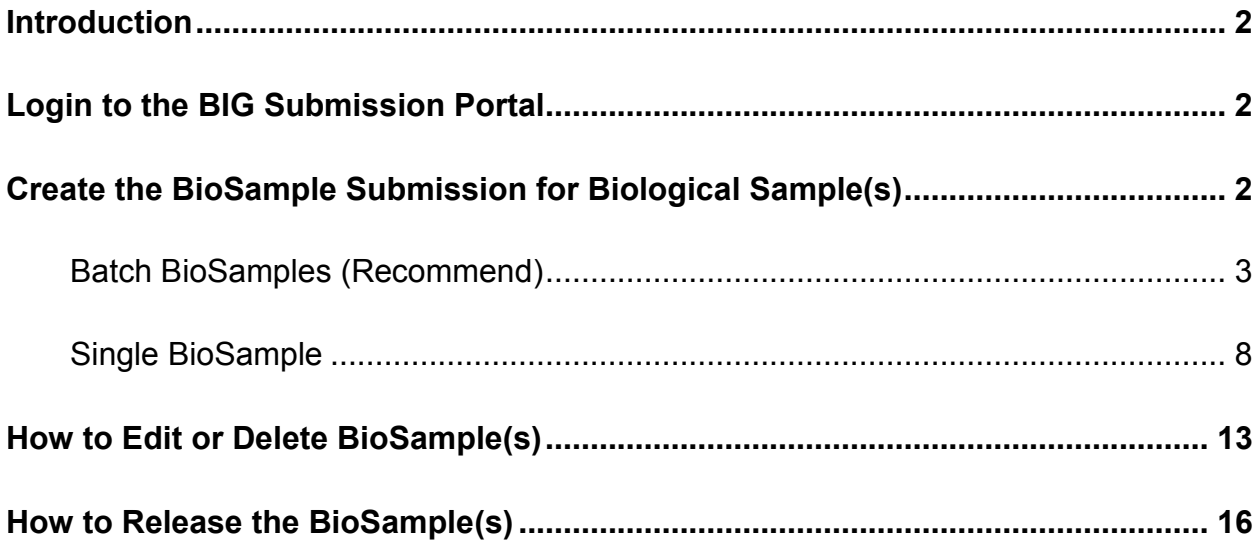

### <span id="page-1-0"></span>**Introduction**

**BioSample** contains descriptions of biological source materials used in studies that have data deposited in other BIG Data Center databases such as Genome Warehouse, Gene Expression Nebulas, Genome Variation Map, BioCode, etc.

# <span id="page-1-1"></span>**Login to the BIG Submission Portal**

Login to the BIG Submission Portal (BIG Sub, [https://bigd.big.ac.cn/gsub/\)](https://bigd.big.ac.cn/gsub/): Click the '**login**' button, then login. If you do not have an account yet, click the '**Register**' button to create one. If you have any problems about your account usage, please contact [bigd](mailto:bigd-admin@big.ac.cn)[admin@big.ac.cn](mailto:bigd-admin@big.ac.cn) for assistance.

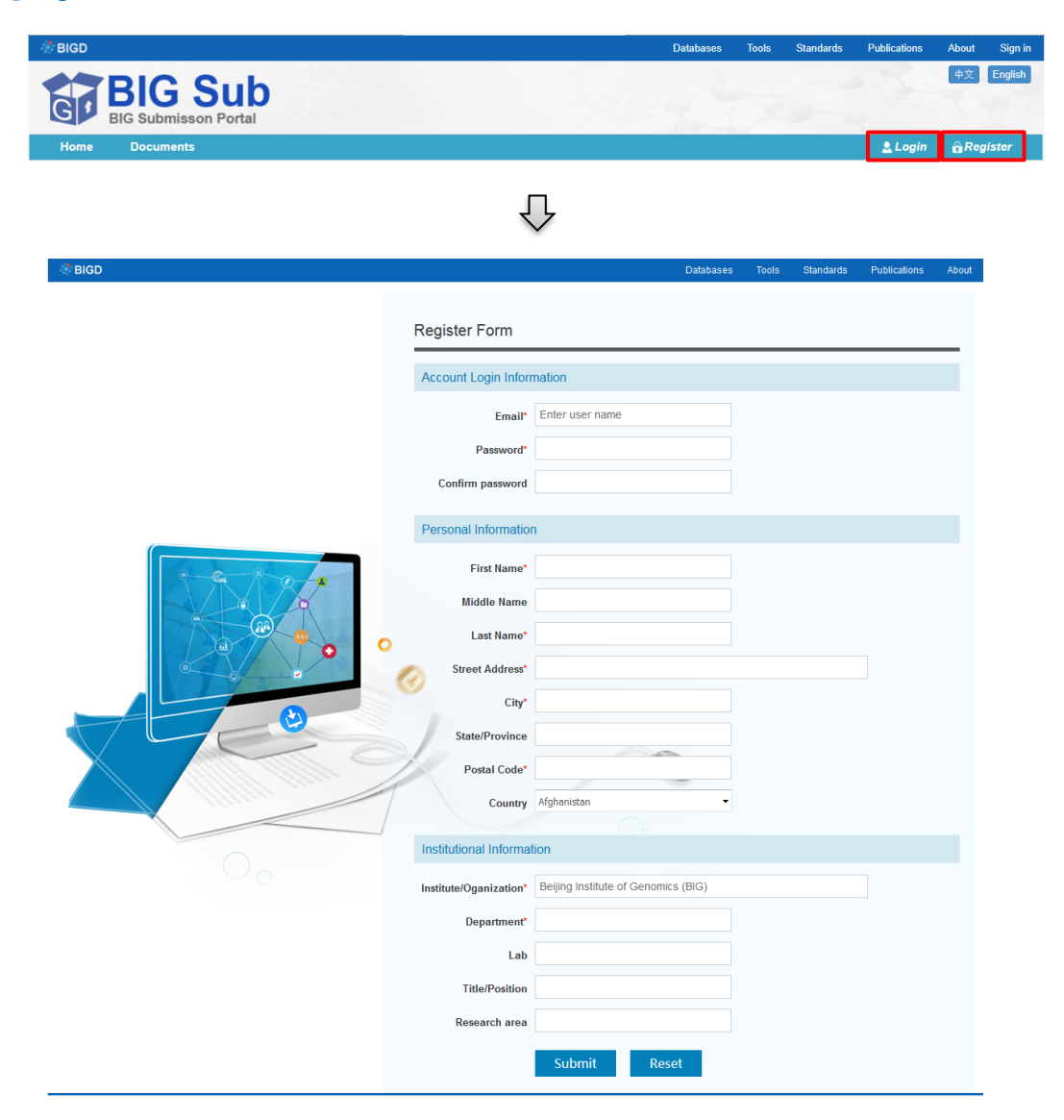

# <span id="page-1-2"></span>**Create the BioSample Submission for Biological Sample(s)**

The BioSample database provides structured and indexed descriptive information on

biological materials. A BioSample record clarifies context to the derived data, with reciprocal links to BioProject as well as other relevant database resources. The BioSample database supports two Submission types: **Batch BioSamples** and **Single BioSample.**

**Notice:** The majority of BioSample submissions contain more than one sample. Make sure that every organism/metagenome, tissue type or treatment type has their own sample.

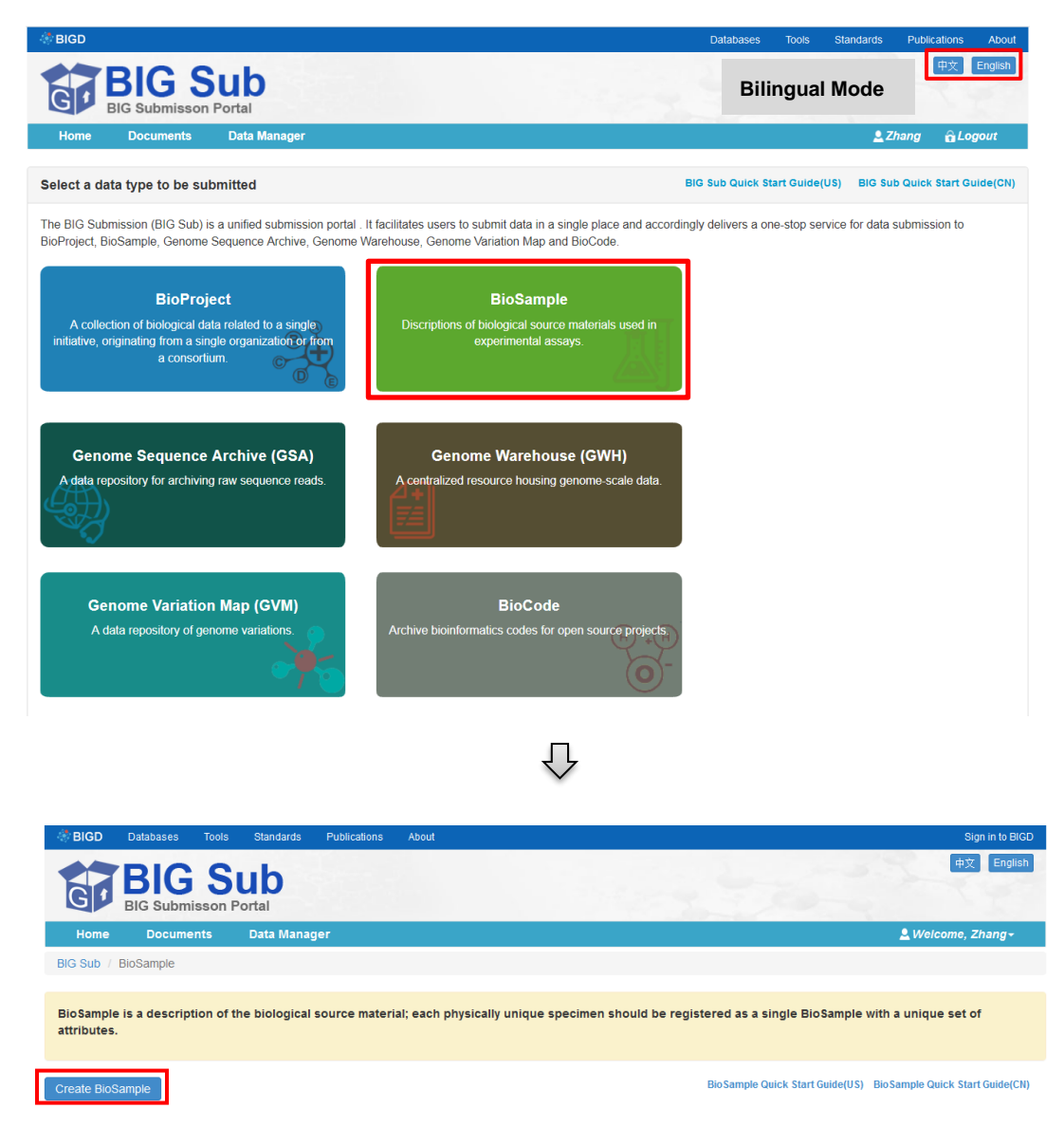

#### <span id="page-2-0"></span>*Batch BioSamples (Recommend)*

Batch BioSamples submission allows you to submit information about multiple samples in a single table. To submit batch BioSamples, click the '**Create BioSample**' button to initiate the submission wizard:

 *Submitter* – the name and email information are auto-filled if you have logged in, and in this case, the system is able to identify the person who is entering the data in the form.

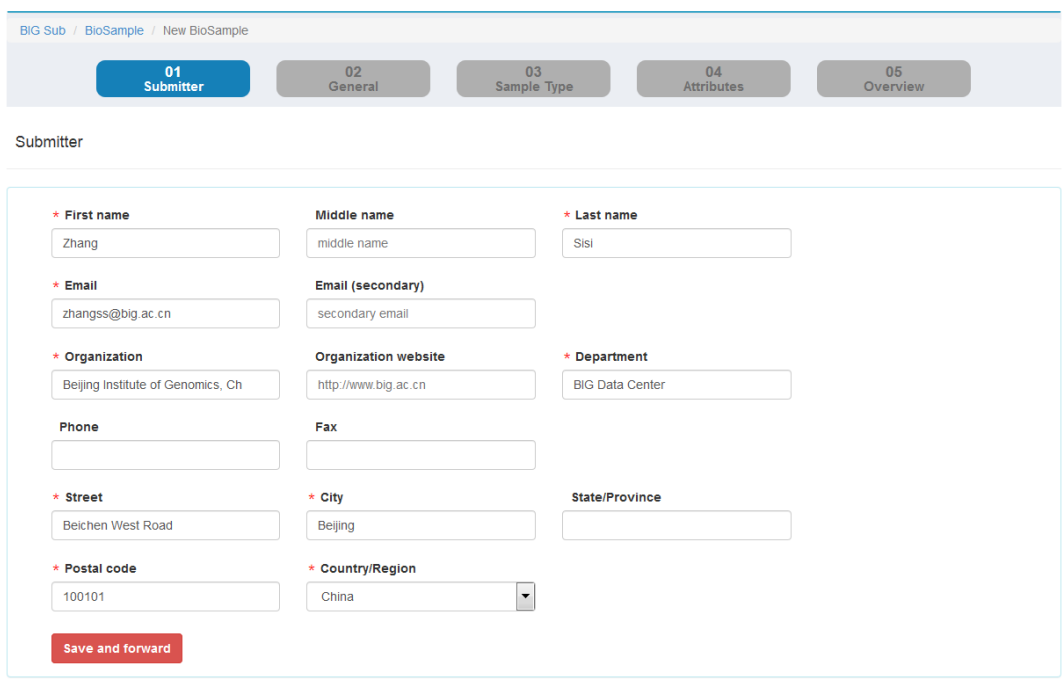

*General information* – this page collects general descriptive information about the

**Release Date**, **Submission type** and **General Information**.

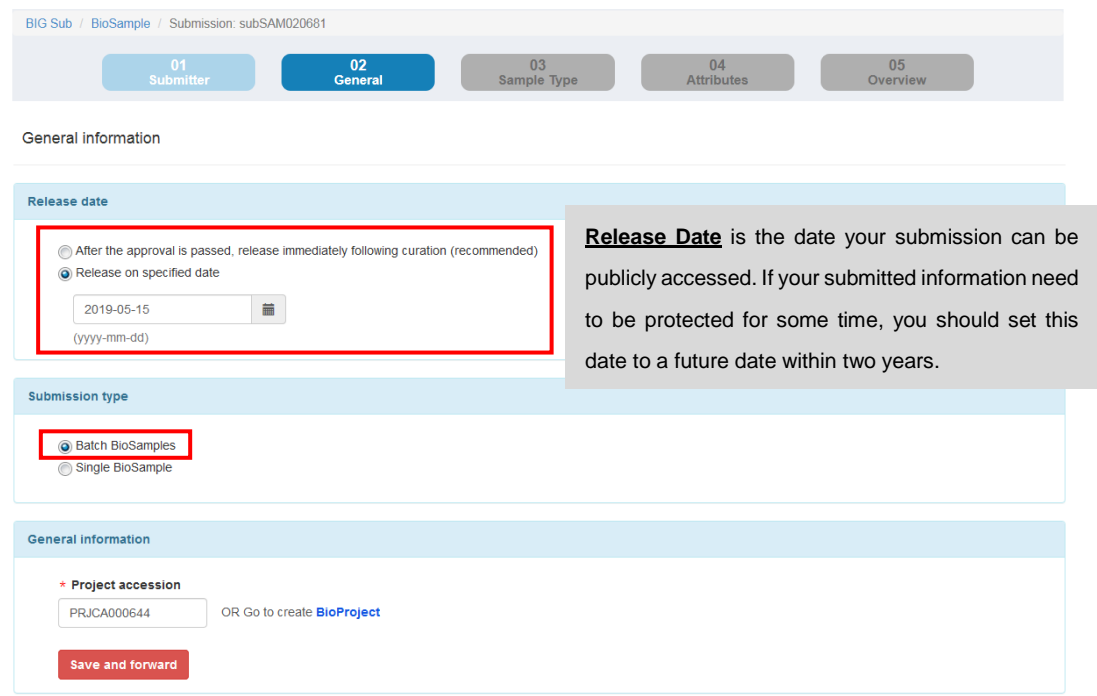

**Notice:** If you select '**Release immediately following curation**', the records will be released after the approval passed. If you select '**Release on a specified date**', the BioSamples will be released on the date you specify or upon the release of any data that reference those BioSample accessions, whichever is first.

*Sample Type* – this page provides a preview of the sample type that submitter is

asked to supply during the submission process.

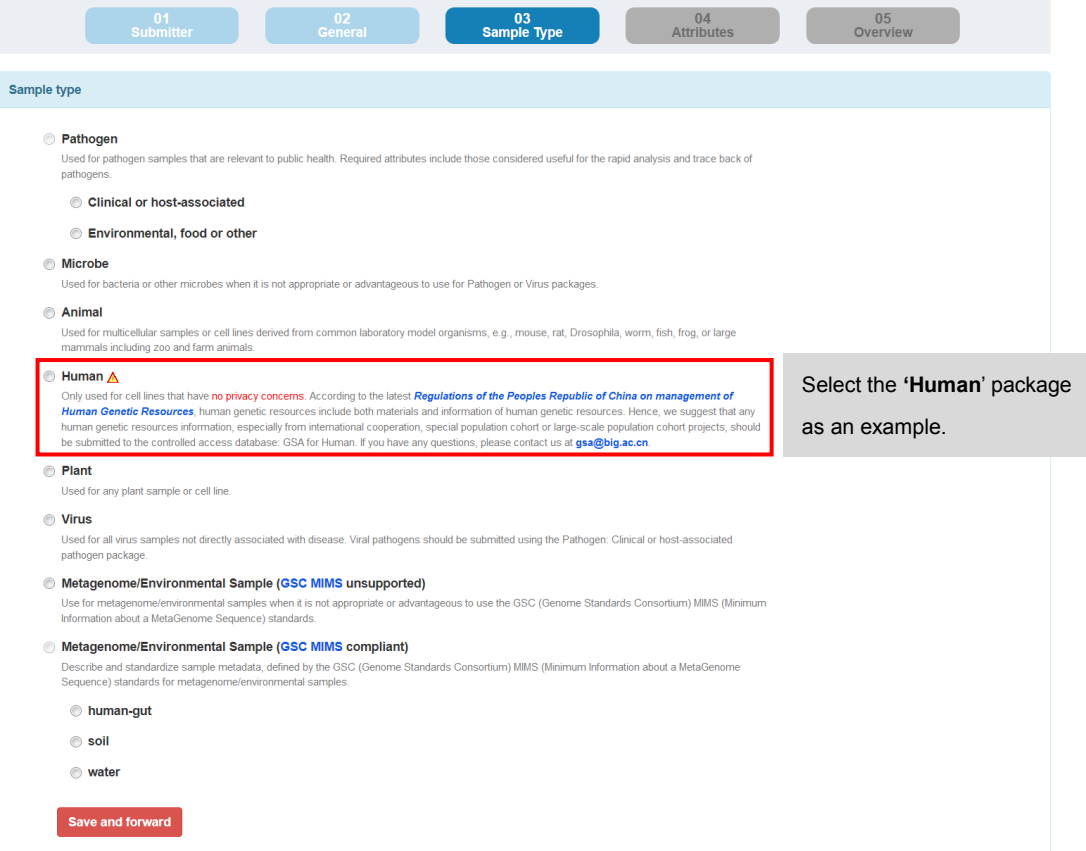

**Notice:** If you determined that your human data must be submitted via **GSA Human database**, please delete your current submission and contact us at [gsa@big.ac.cn.](mailto:gsa@big.ac.cn)

- Attributes -this page allows you to upload attributes information about multiple samples in a single table. To finish **Batch submission steps**, you should:
	- 1) Download the BioSample submission template table Human.us.xlsx. For column explanations and examples, please see the e.g. Human.us. xlsx. For more information, please see the Help.

**Notice:** Downloading new template ensures that you get the most current and correct version.

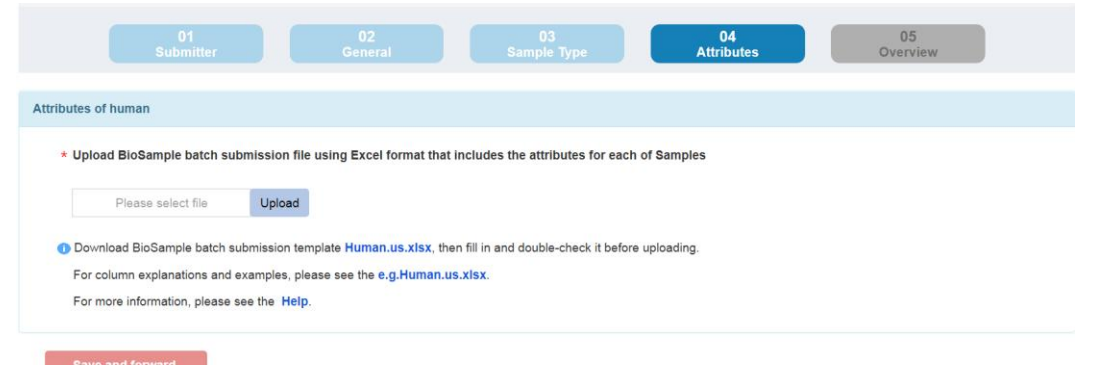

2) Fill in the template table and double-check it before uploading. Use the Selection box to select your completed table.

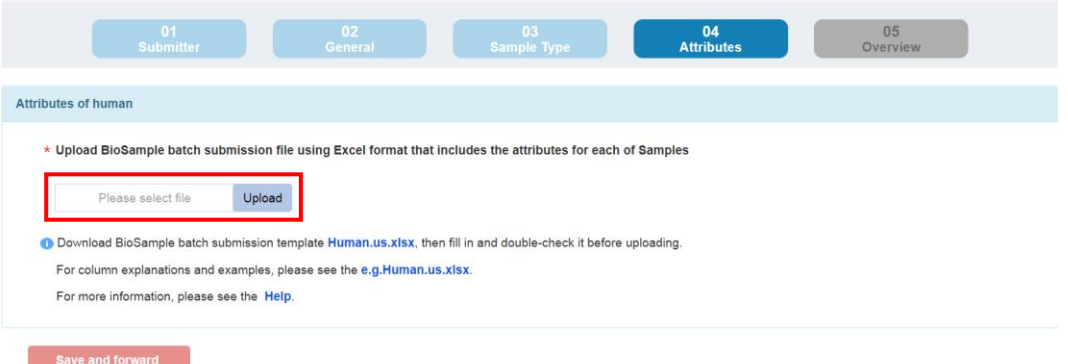

3) Then click the '**Check**' button to verify the submitted batch information online.

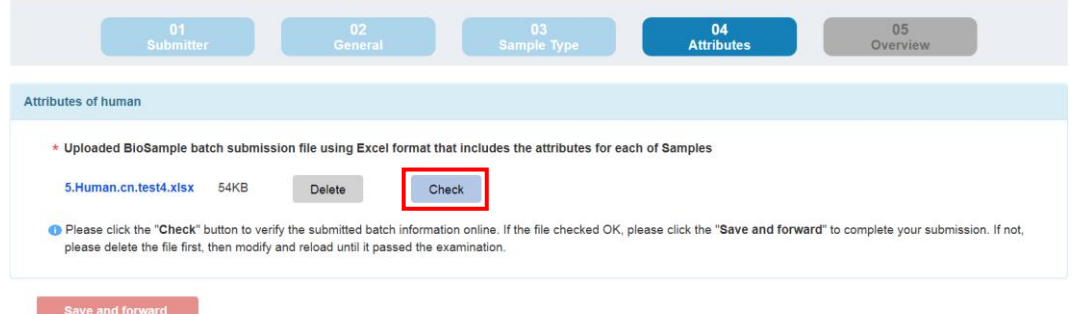

4) If the file has passed the examination, please click the '**Save and forward**' button to complete your submission. If not, please click the '**Delete**' button. You should edit and re-upload the file until it is correct.

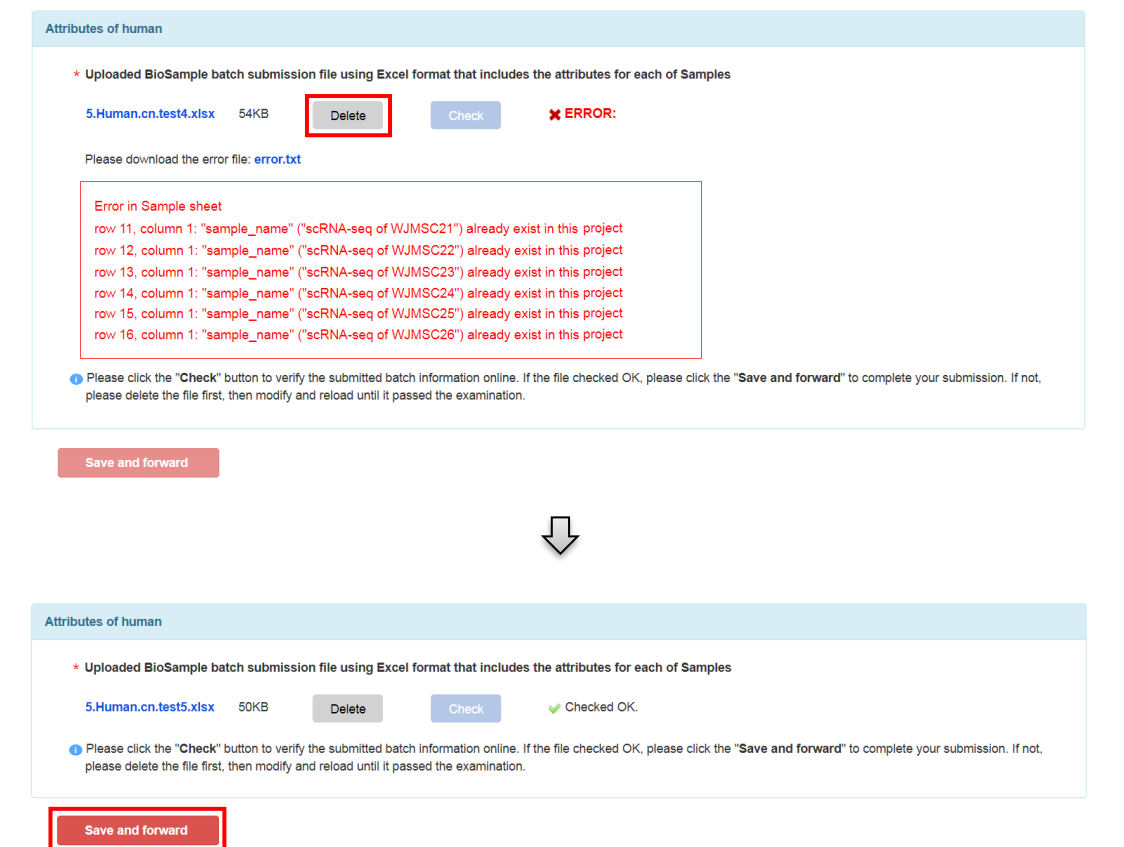

 *Overview* – this page presents a summary of the provided information. On this step, please be careful to check the details of your submission. If you need to make changes, go back by clicking the relevant tab then edit. If everything is correct, click the '**Submit**' button to complete the submission.

**Notice:** After the completion of the submission, you will no longer be able to change the associated **BioProject accession**, **Submission Type** and **Sample Type**.

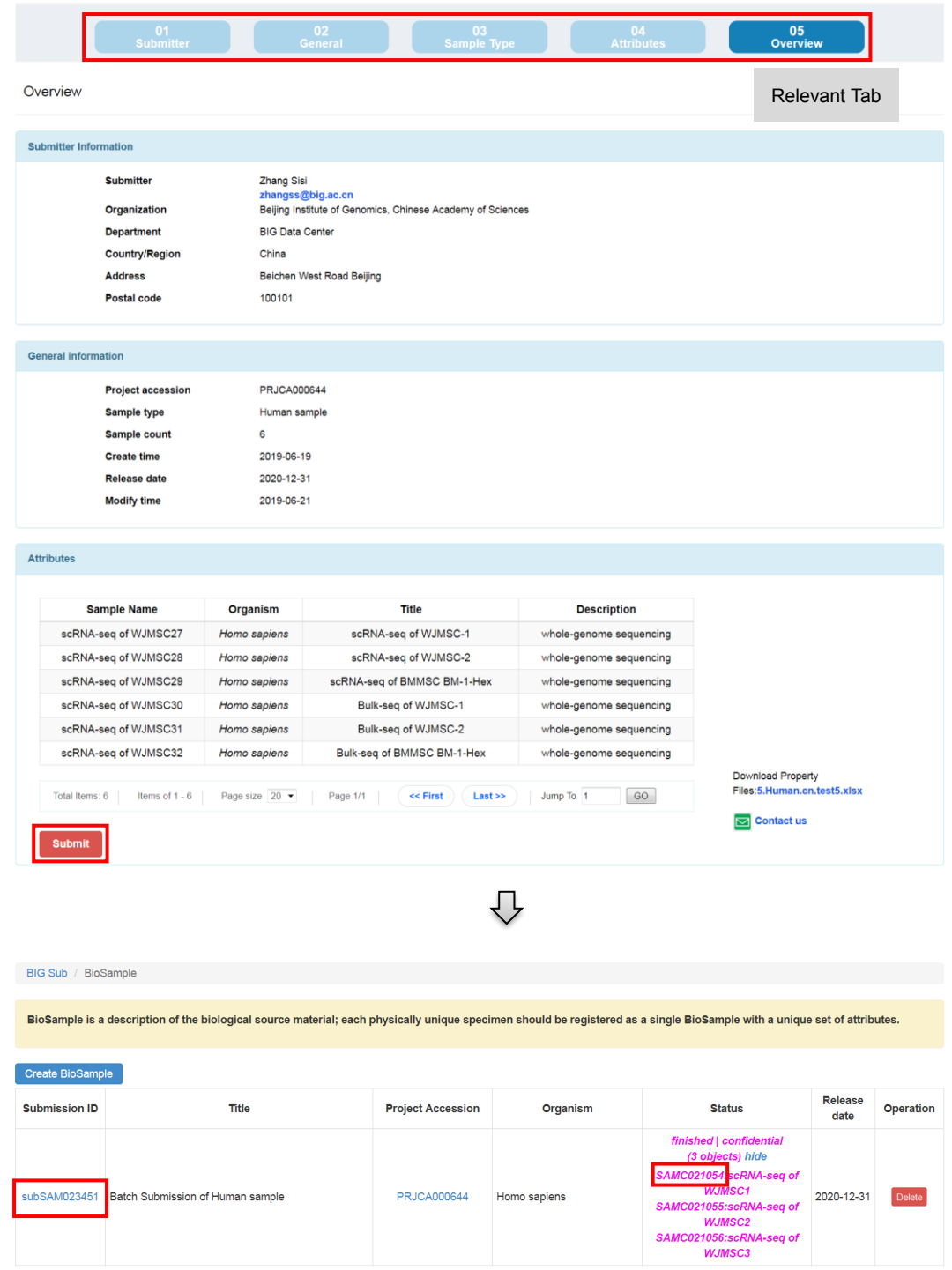

**Notice:** After the submission, you will get the **BioSample Accession** numbers in the form of SAMC#, like SAMC021054. Please use this number in **BIG Search**. Any new submission receives a temporary **submission ID** in the form of sub#, like subSAM023451. Please provide this ID when contacting GSA Working Team. Do not use the temporary **Submission ID** in [BIG Search.](https://bigd.big.ac.cn/search)

#### <span id="page-7-0"></span>*Single BioSample*

Single BioSample submission allows you to submit only one sample. To submit a single BioSample, click the '**New submission**' button to initiate the BioSample wizard.

 *Submitter* – the name and email information are auto-filled if you have logged in, and in this case, the system is able to identify the person who is entering the data in the form.

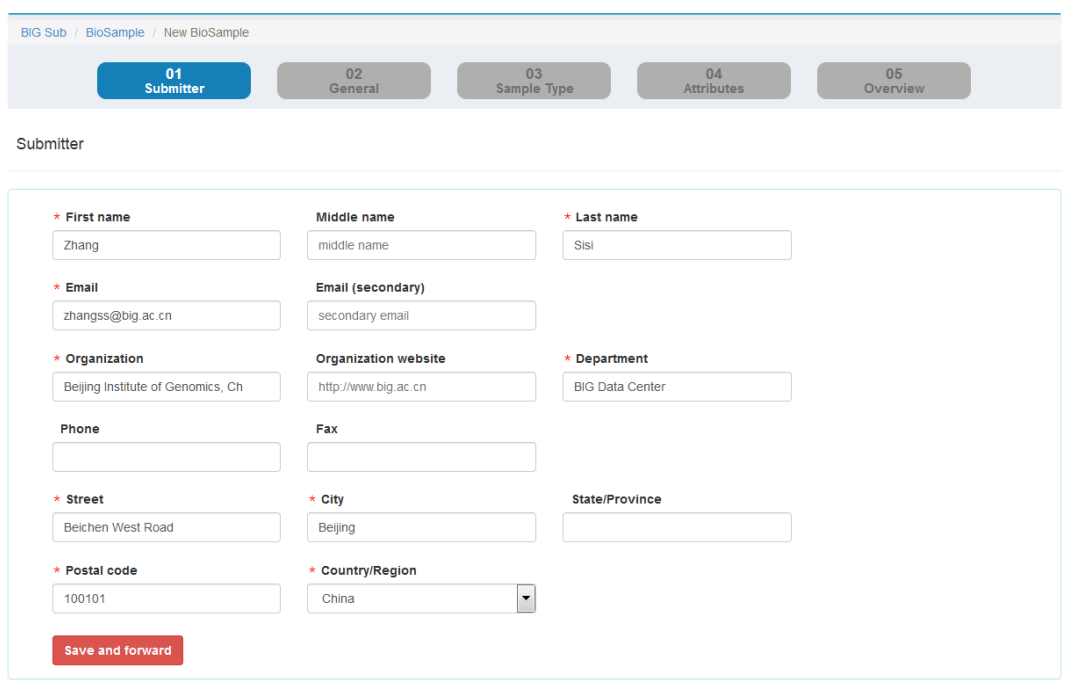

 *General information* – this page collects general descriptive information about the **Release Date**, **Submission type** and **General Information**.

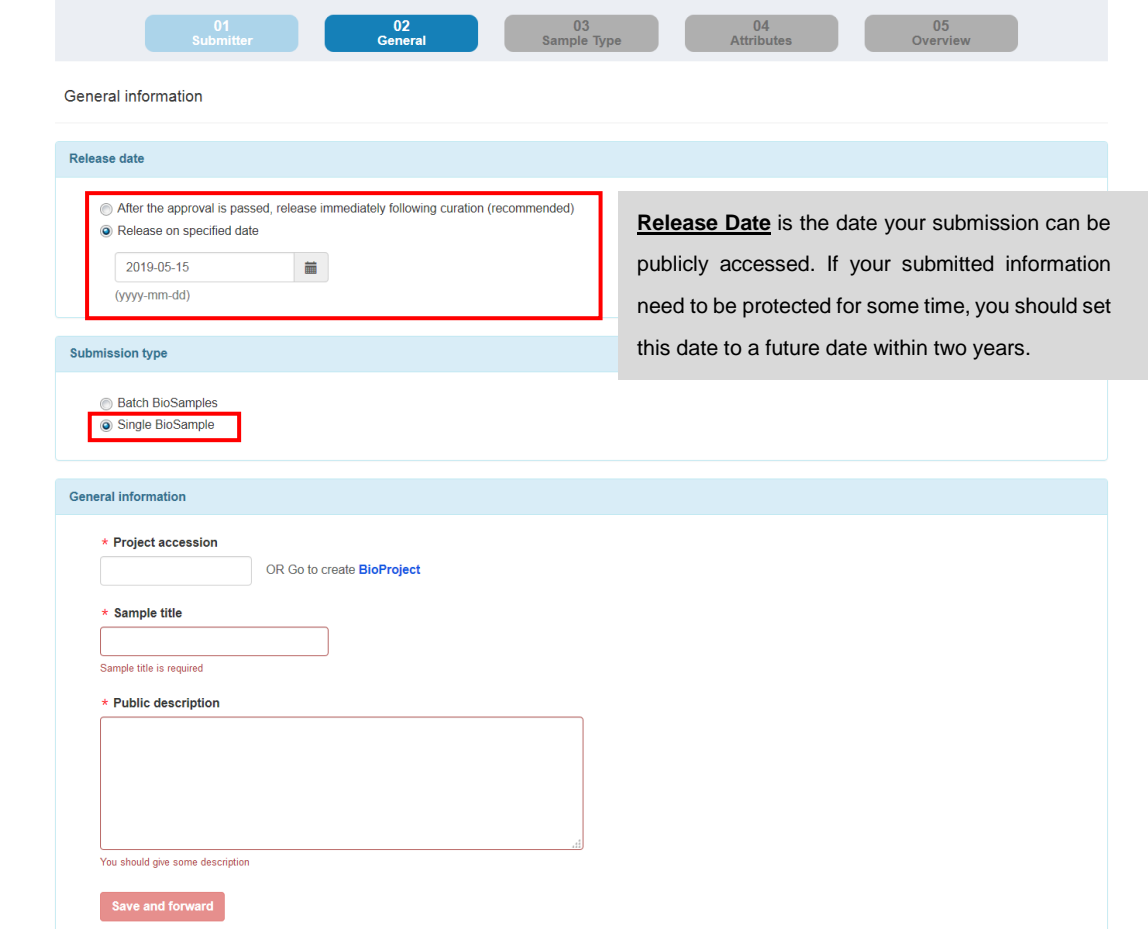

*Sample Type* – this page collects information about Sample Type.

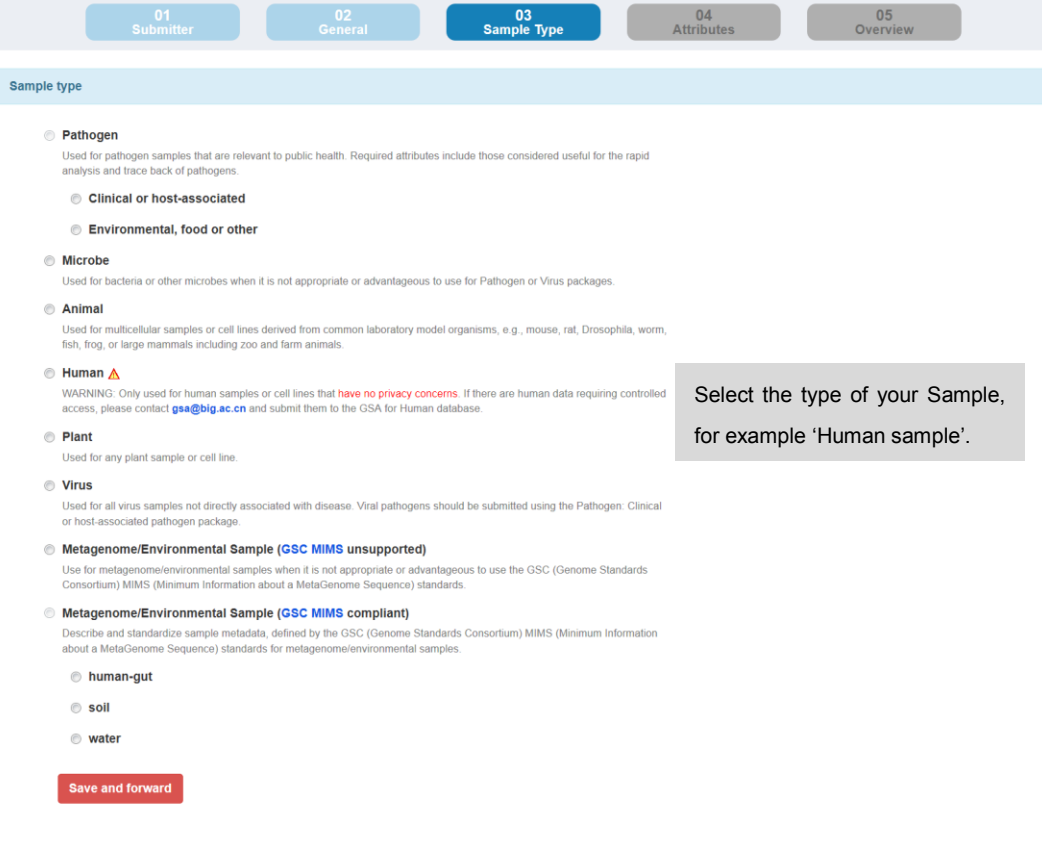

**Notice:** If you determined that your human data must be submitted via **GSA Human**  database, please delete your current submission and contact us at  $gsa@big.ac.cn$ .

*Attributes* –this page collects attributes information of the sample.

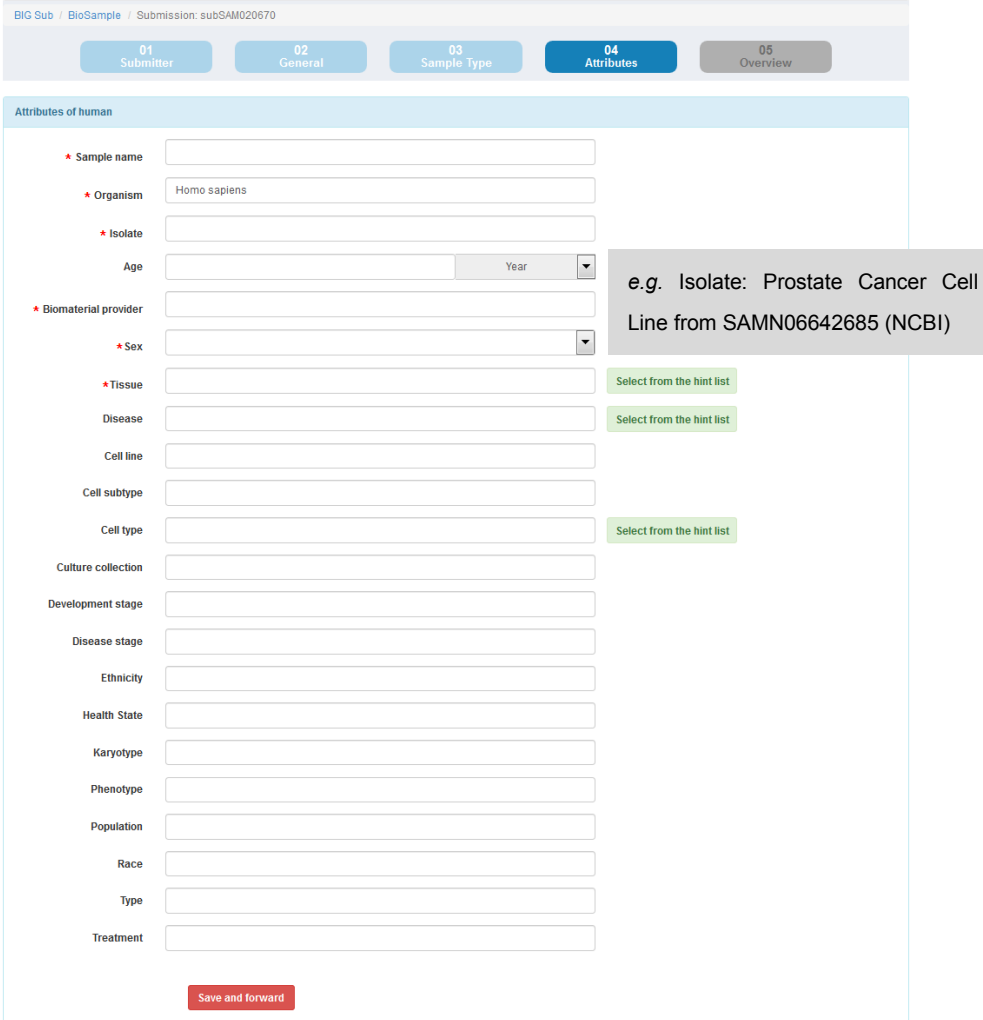

 *Overview* – this page presents a summary of the provided information. On this step, please be careful to check the details of your submission. If you need to make changes, go back by clicking the relevant tab and edit. If everything is correct, click the '**Submit**' button.

**Notice:** After the submission, you will no longer be able to change the associated **BioProject accession**, **Submission Type** and **Sample Type**.

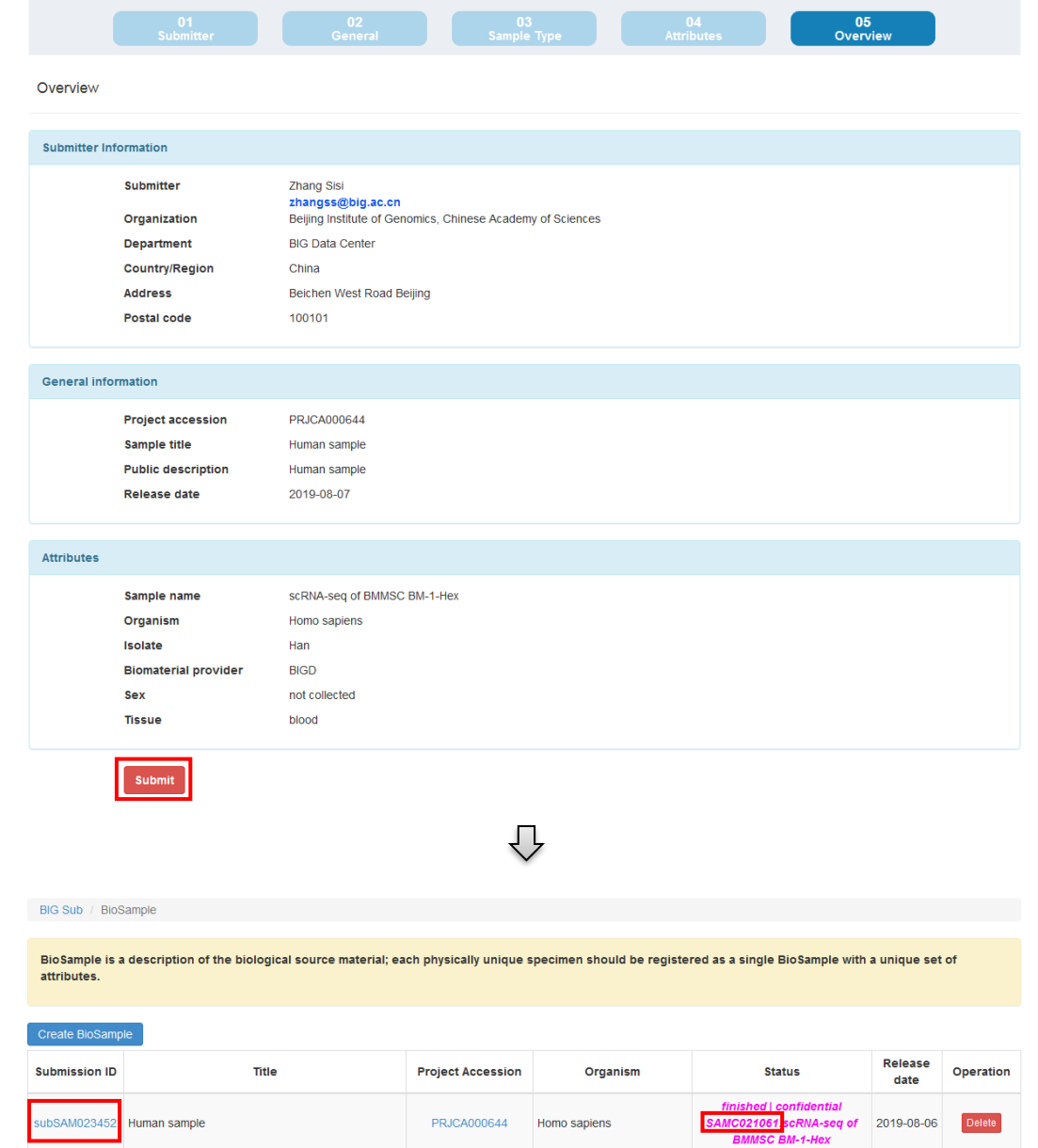

<span id="page-11-0"></span>**Notice:** After the completion of the submission, you will get the **BioSample**  Accession numbers in the form of SAMC#, like SAMC021061. Please use this number in [BIG Search.](https://bigd.big.ac.cn/search) Any new submission receives a temporary **Submission ID** in the form of sub#, like subSAM023452. Please provide this ID when contacting GSA Working Team. Do not use the temporary **Submission ID** in [BIG Search.](https://bigd.big.ac.cn/search)

## **How to Edit or Delete BioSample(s)**

Before the validation of the BioSample(s) by Administrators (Status is finished; confidential), you can click the '**Submission ID**' to enter the Overview page. On this page, you can 1) update the '**Release date**'; 2) Edit the '**Submitter information**' and 3) Edit or delete attributes for each submitted sample.

#### **Notice:**

- 1) When you submit a BioSample by the **Batch BioSamples submission type**, you can only edit the **Attributes** of the Sample. If you want to modify the **Sample title** or the **Public description**, please contact us at [gsa@big.ac.cn.](mailto:gsa@big.ac.cn)
- 2) When you submit a BioSample by the **Single BioSample submission type**, you can modify the **Submitter information**, the **General information (except the Submission type)** and all the **Attributes** of the Sample.

If you want to change your validated BioSample(s) (Status is Check OK; confidential), please contact us at [gsa@big.ac.cn.](mailto:gsa@big.ac.cn)

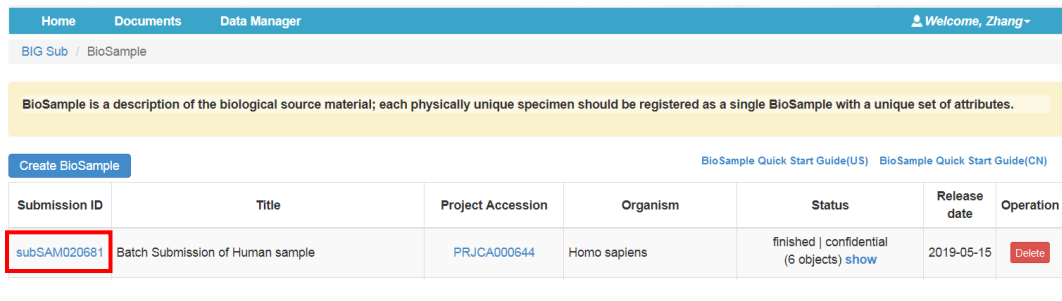

 $\bigoplus$ 

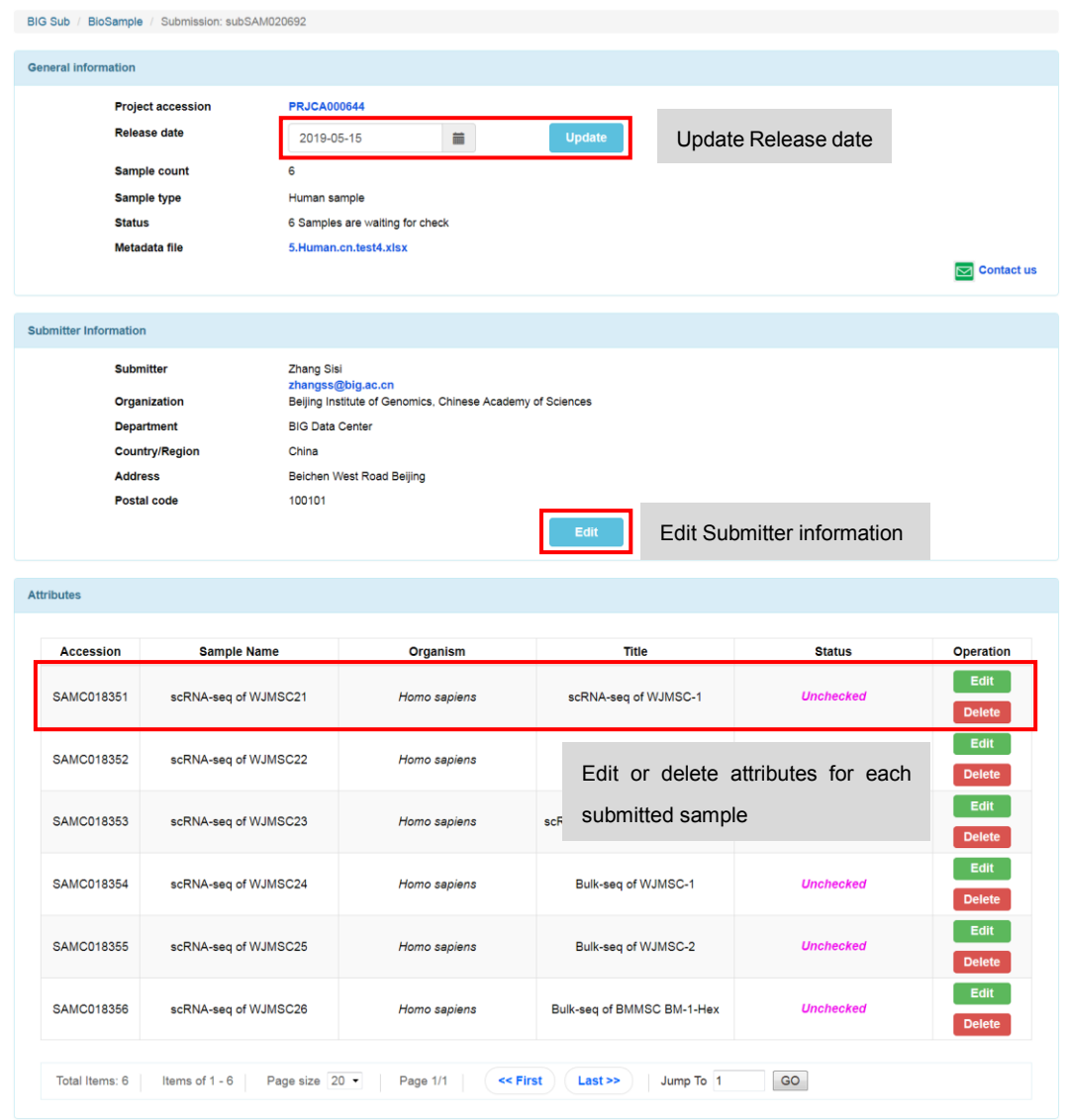

After the validation of the BioSample(s) by Administrators (Status is Checked OK; confidential), you can click the '**Submission ID**' to enter the Overview page. On the Overview page, you can update the '**Release date**' and edit the '**Submitter information**'. If you want to update the '**Release date**' or change the attributes for each submitted sample, please contact us at [gsa@big.ac.cn.](mailto:gsa@big.ac.cn)

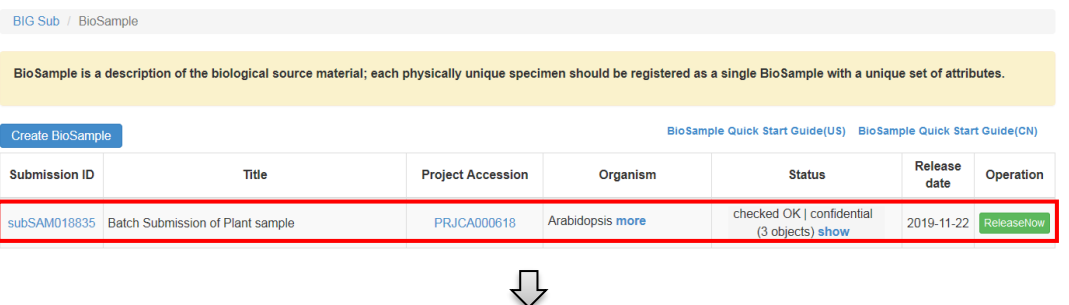

<span id="page-14-0"></span>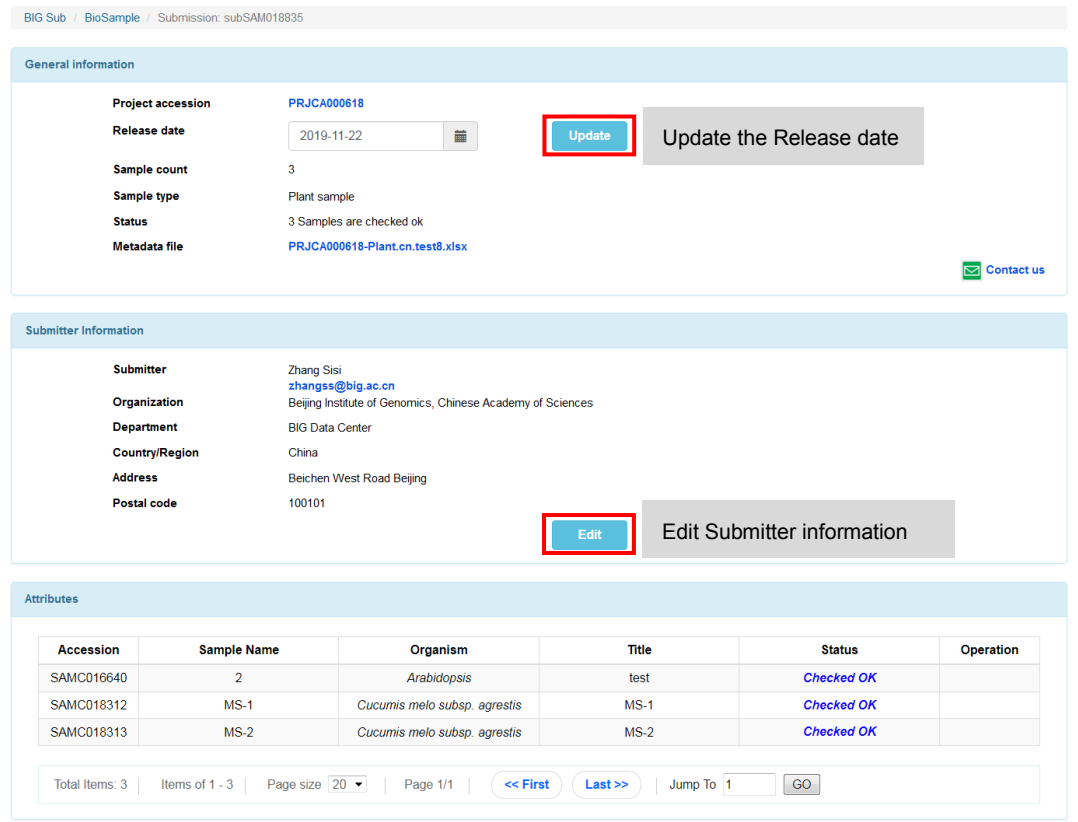

# **How to Release the BioSample(s)**

We present two options for you to release your BioSample(s). One is to wait for the autoreleasing of the BioSample(s) on the date you specify or upon the release of any data that reference your BioSample accession(s), whichever is first. The other is to click on the '**Release Now**' button in the last column of the list to trigger the release as shown below.

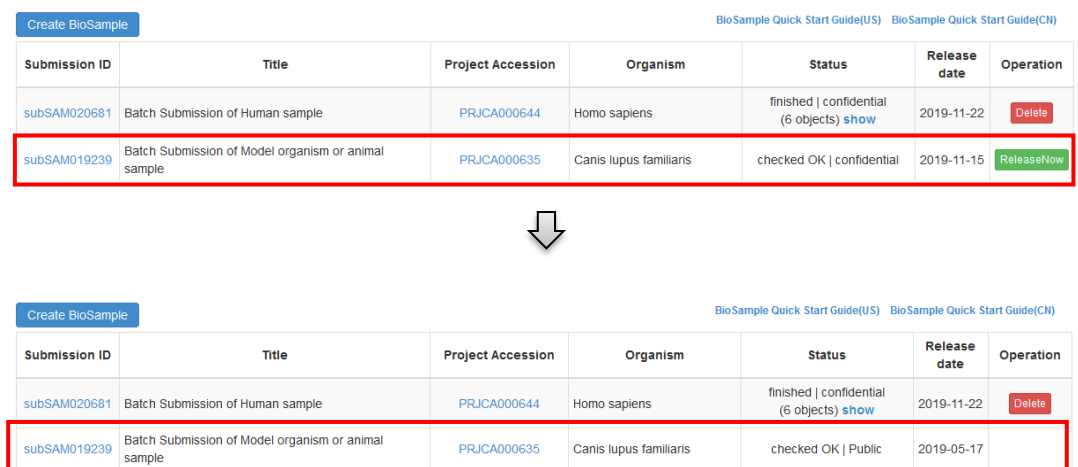

After the BioSamples are released, you still can click the '**Submission ID**' to enter the Overview page to edit the '**Submitter information**'. If you want to edit your released BioSample(s), please contact us at [gsa@big.ac.cn.](mailto:gsa@big.ac.cn)

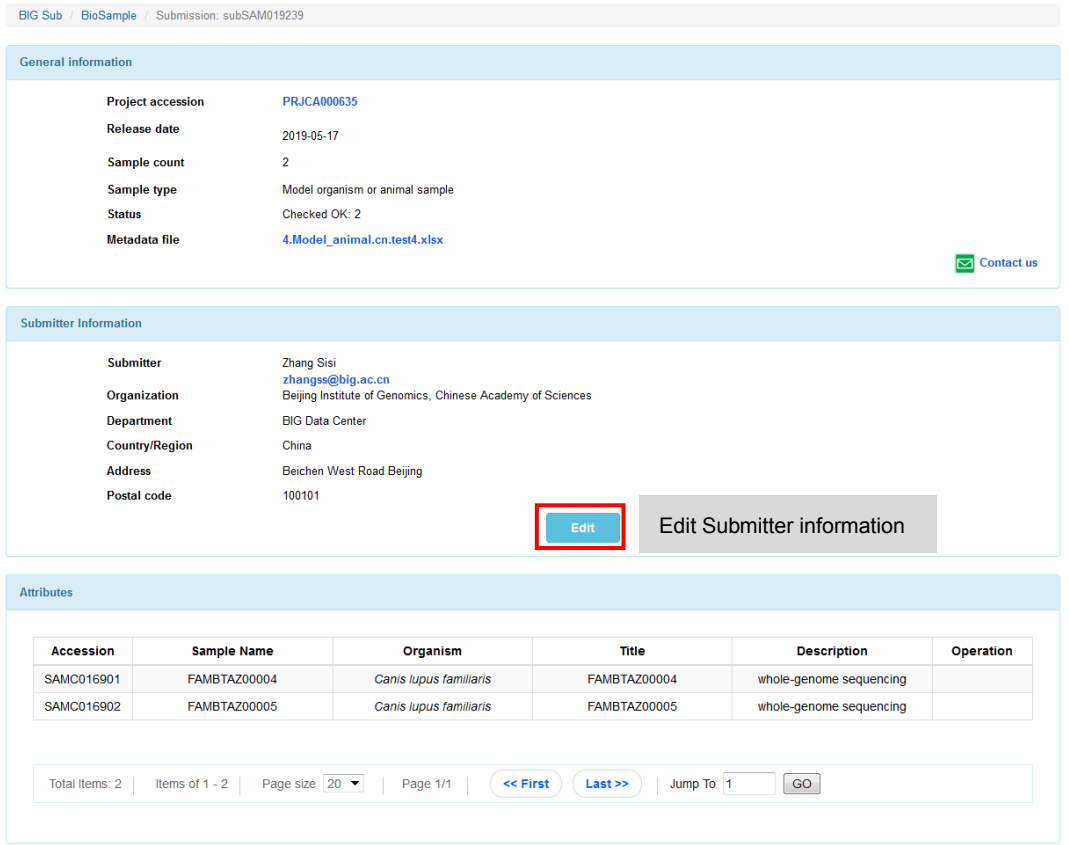